### MP Extensions User Guide

MP Extensions is a texting engine that uses Twilio integration with Ministry Platform to allow congregants to send a text message to a designated phone number to:

**Register for an event Check-in to an event Express interest in an event Respond to an opportunity Inquire about a group Subscribe to a publication Send a feedback request (eg, prayer, praise, etc.) Text a pledge (to a campaign)**

Congregants send text messages to a designated Twilio phone number configured by your church. Please contact Twilio support if you have any questions about setting up your account and phone number.

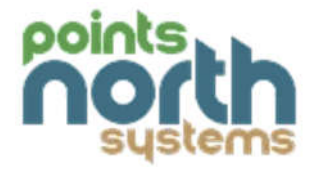

# Ministry Platform Pages

MP Extensions adds three new pages to Ministry Platform.

#### $\Box \bullet$ 178975788 in All + Communications + Counseling  $\Box$ **Function Name** Custom Forms  $\Box$ **O** Text To CheckIn + C Stewardship  $\Box$ **O** Text To Feedback + C Products & Payments □ **O** Text To Pledge + C Lookup Values  $\Box$ **O** Text To Register **E** MP Extensions  $\Box$ **O** Text To Respond Text Functions  $\Box$ **Q** Text To Subscribe Text\_Keywords Text\_Archives + C Data Migration

**Text Functions:** The built-in functions of the tool

#### Text Keywords: The keywords and associated action steps determined by your users

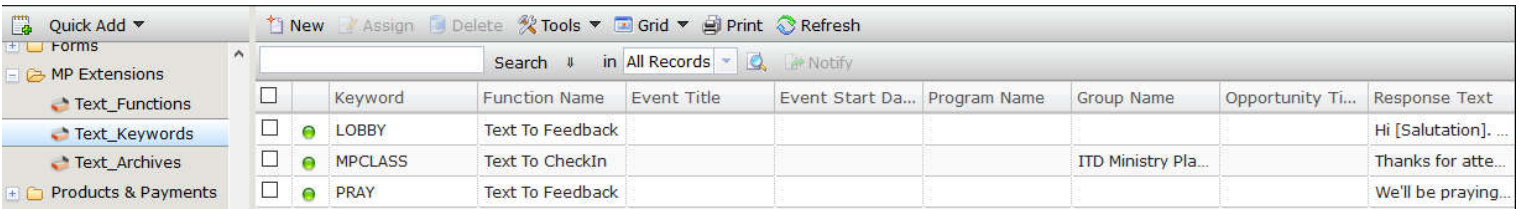

#### **Text Archives:** Individual text messages sent by congregants

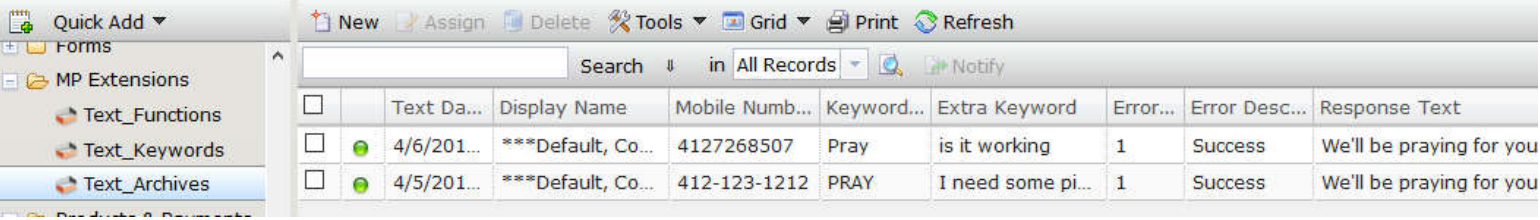

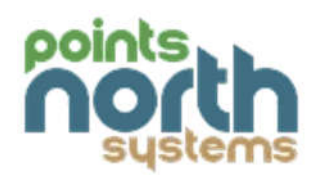

# Text Keywords

Create a new Text Keyword record to designate a keyword and corresponding text function for an event, group, opportunity, feedback, publication, etc.

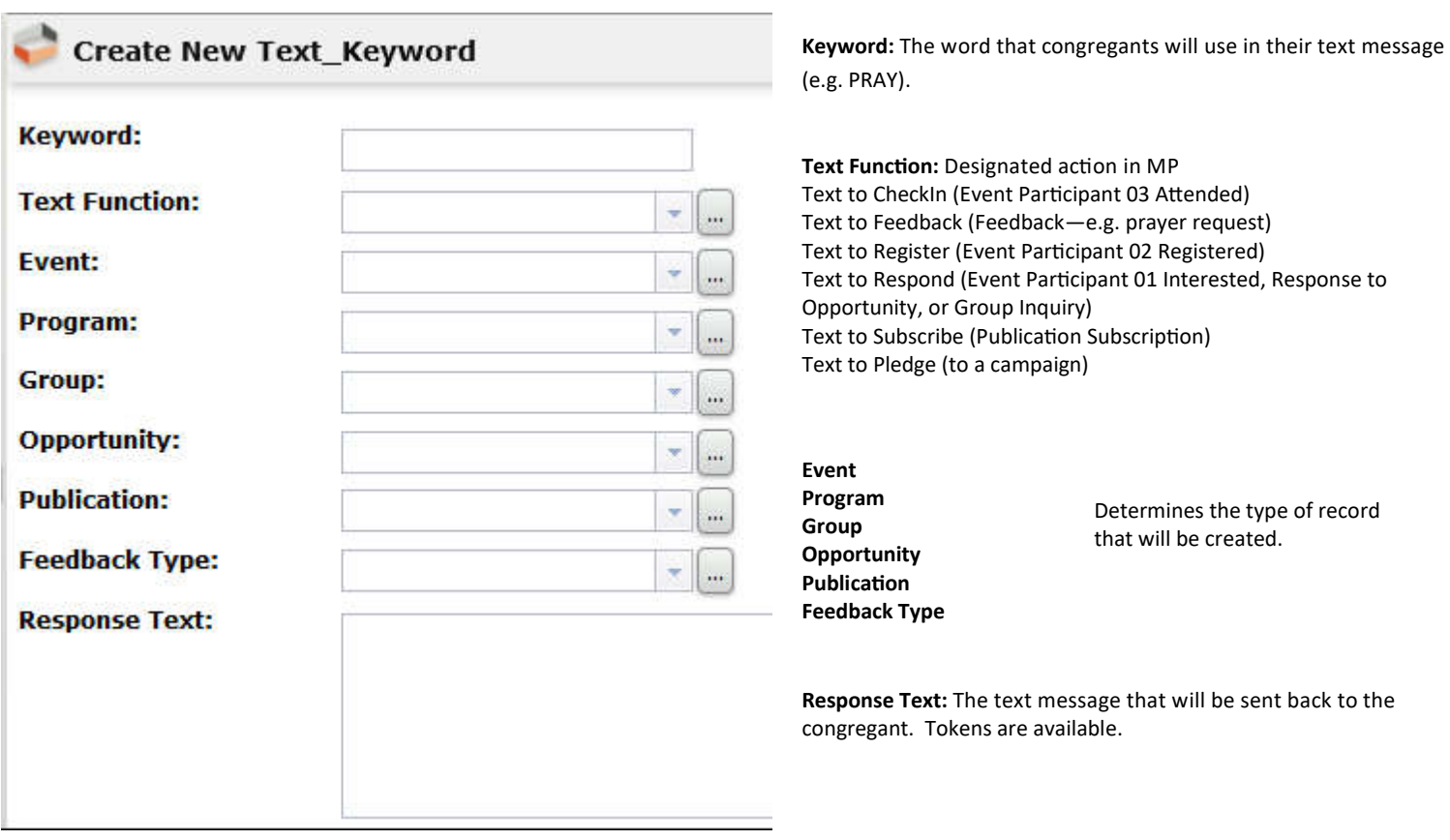

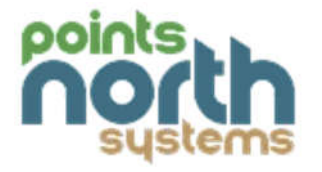

# Text Archives

This page contains a list of all incoming text messages.

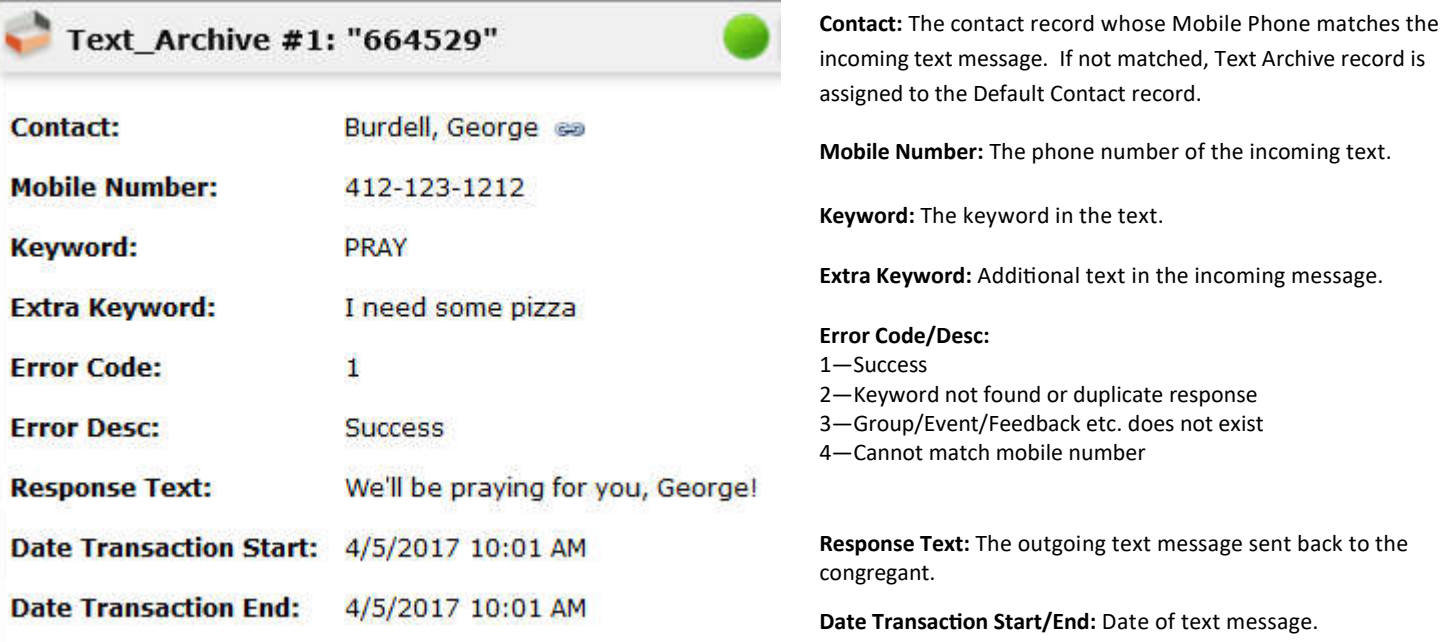

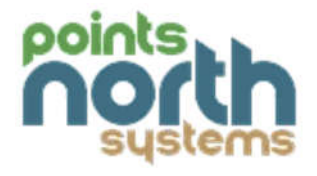

#### **Text to CheckIn**

To configure Text to Check-in, create a new Text Keyword record:

Enter a keyword

Text function: Text to CheckIn

Select an event, group, or program

MP Extensions uses the Ministry Platform standard rules for configuring an event for check-in.

Please visit the Think Ministry Knowledgebase for more details:

https://www.thinkministry.com/kb/check-in-2/using-check-in/event-configuration/

Enter response text: The text sent back to the congregant.

Available tokens:

[Salutation] [Event\_ID] [Event\_Start\_Date] [Event\_Title]

Result: Event Participant record is created for the first available event that is configured for check-in (associated with the program or group if using program groups or event groups). Participation status is 03 Attended.

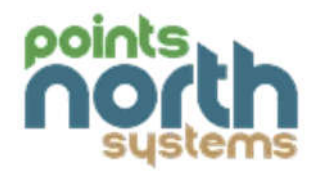

#### **Text to Feedback**

To configure Text to Feedback, create a new Text Keyword record:

Enter a keyword

Text function: Text to Feedback

Enter a feedback type: Prayer Request, Praise, Comment, etc.

Enter response text: The text sent back to the congregant.

Available tokens:

[Salutation]

Result: Feedback record is created with the feedback type specified.

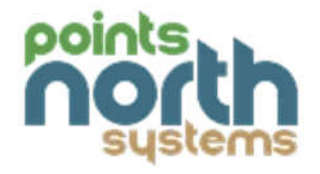

#### **Text to Register**

To configure Text to Register, create a new Text Keyword record:

Enter a keyword

Text function: Text to Register

Select an event, group, or program

MP Extensions selects the next available event associated with the event, group, or program.

Please visit the Think Ministry Knowledgebase for more details:

https://www.thinkministry.com/kb/ministryplatform/groups/events-programs/

Enter response text: The text sent back to the congregant.

Available tokens:

[Salutation] [Event\_ID] [Event\_Start\_Date] [Event\_Title]

Result: Event Participant record is created for the selected event or the first available event associated with the program or group (if using program groups or event groups). Participation status is 02 Registered.

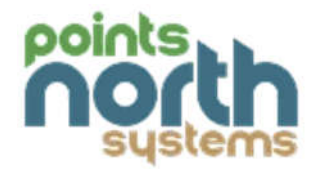

### **Text to Subscribe**

To configure Text to Subscribe, create a new Text Keyword record:

Enter a keyword

Text function: Text to Subscribe

Select a publication

Enter response text: The text sent back to the congregant.

Available tokens:

[Salutation] [Title] - Publication title

Result: Subscription record is created for the specified publication.

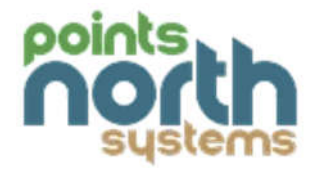

### **Text to Respond**

To configure Text to Respond, create a new Text Keyword record:

Enter a keyword

Text function: Text to Respond

Select an opportunity, event, group, or program

Enter response text: The text sent back to the congregant.

Available tokens:

Event or program:

[Salutation] [Event\_Start\_Date] [Event\_Title]

Group:

[Salutation] [Group\_Name]

Opportunity:

[Salutation] [Opportunity\_Title]

Result:

Opportunity: Response record is created

Group: Group participant record is created

Event or program: Event participant record is created (for the first available event associated with the program if program groups are used)

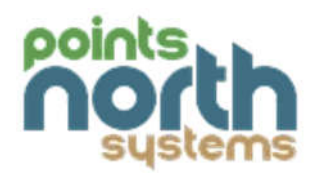

### **Text to Pledge**

To configure Text to Pledge, create a new Text Keyword record:

Enter a keyword

Text function: Text to Pledge

Select a pledge campaign

Enter response text: The text sent back to the congregant.

Available tokens:

Pledge Campaign:

[Salutation] [Campaign\_Name]

Result:

Pledge: Pledge record is created

**A BIG thanks to Nicole Godbey at Perimeter Church for taking the me to write this User's Guide for MP Extensions!!**

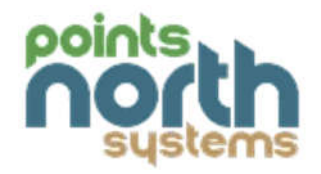